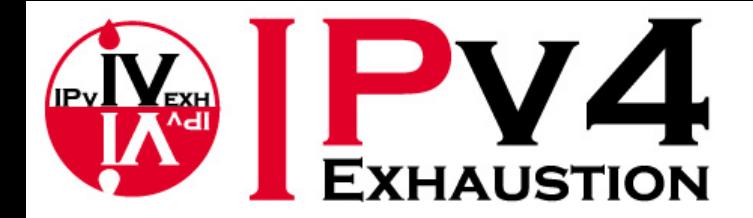

# 実践! 初めてのIPv6 ~サーバ編~

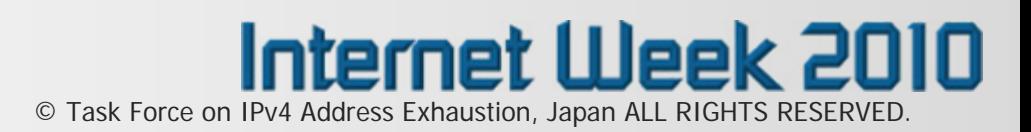

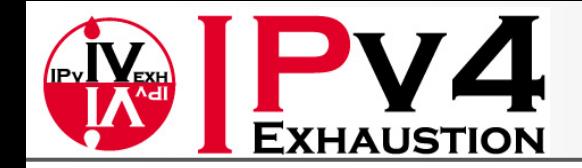

# 本セミナーについて

- IPv4アドレス枯渇対応タスクフォースが主催
	- 2008年発足
	- 総務省を含むインターネット関連22団体がIPv4枯渇を乗 り切るための方針を立て、啓蒙活動、IPv6サービスの認 定、人材育成等、様々な活動を実施中
	- IPv6ハンズオンセミナーもタスクフォースの実施する活動 の1つ
- 本件は、平成22年度総務省施策「IPv6対応に向けたテストベットによる実証実験 に係る請負」の一環として実施しております。 参考URL: [http://www.kokatsu.jp/blog/ipv4/event/2011/03/ipv6](http://www.kokatsu.jp/blog/ipv4/event/2011/03/ipv6-handsonseminar.html)  [handsonseminar.html](http://www.kokatsu.jp/blog/ipv4/event/2011/03/ipv6-handsonseminar.html)

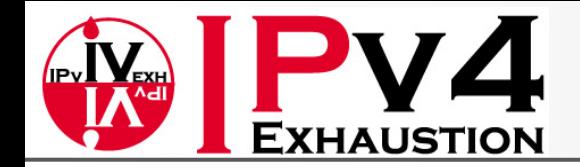

# サーバ編 講師紹介

- 鈴木一広@NTT Com/OCN
	- 法人向けネットワーク(IP-VPN、広域LAN等)の運 用保守を 3年間担当
	- 現在、OCNメール等コンシューマ向けサービスを 提供するための業務サーバの設計・開発に従事

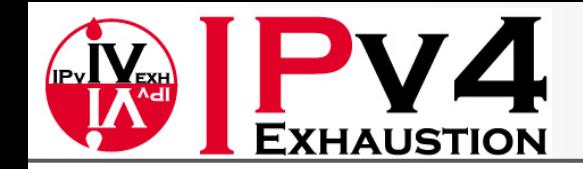

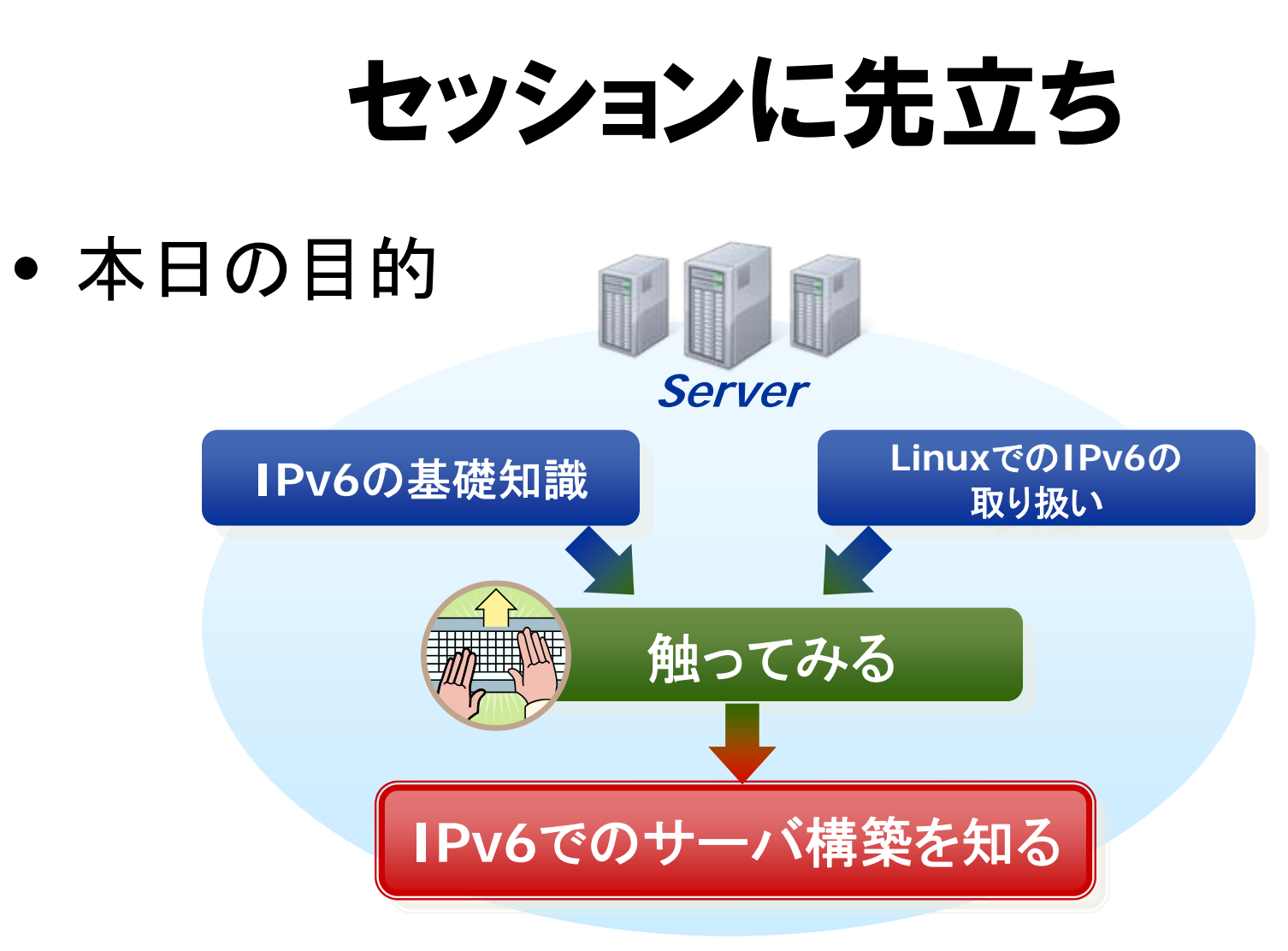

(注)ディストリビューションは、CentOS(RedHat系)を使用します。

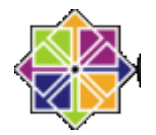

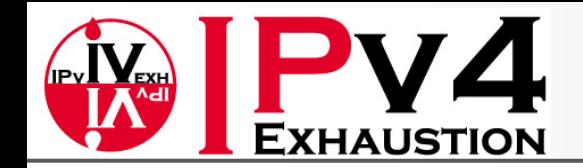

# セッションのアウトライン

- A) 講義
	- 1. IPv6の基礎知識
		- はじめに押さえておきたいIPv6の基礎
	- 2. LinuxでIPv6を扱う
		- ネットワークの設定と確認、各種サーバのIPv6設定概要
	- 3. 【参考】IPv6運用の留意点

#### B) ハンズオン

- Linuxで、実際のIPv6設定を体験
	- ネットワーク設定、サーバ設定(Web、DNS、メール … )

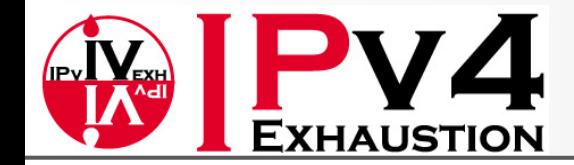

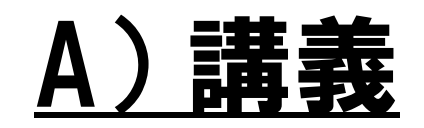

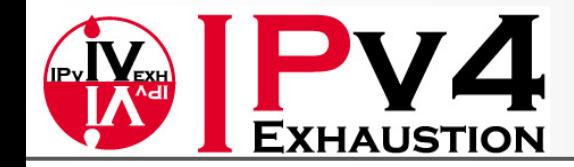

# 1. IPv6の基礎知識

1-1. 広大なアドレス空間 1-2. アドレスの自動設定 1-3. アドレスの表記 1-4. アドレスの種類

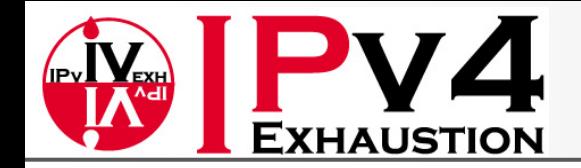

## 1. IPv6の基礎知識 1-1. 広大なアドレス空間

- IPv4(32bit) = 約43億個
- IPv6(128bit) =約340澗個 - 億く兆く京く垓く杼く穣く溝く澗
- IPv4のアドレス空間を 1とすると、IPv6は

79,228,162,514,264,337,593,543,950,336

- 全世界の人ひとりずつにIPv4アドレス空間を配ってもまだ まだ余る !
	- 携帯電話、カーナビ、インターネット家電、センサ等にも割当て可 能な膨大なアドレス空間

※ただし、ネットマスクの考え方の違いから、上の例ほど単純には比較できない

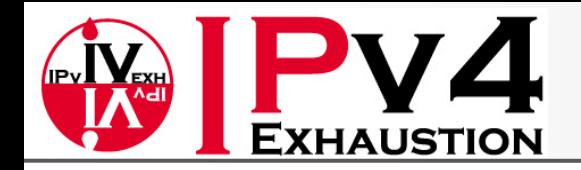

## 1. IPv6の基礎知識 1-2. アドレスの自動設定

• IPv6では、予想される莫大な数のデバイスに 対応するため、接続するだけでインタフェース にアドレスが自動的に設定される機能が標準 で用意されている

– DHCPv6を利用することも可能

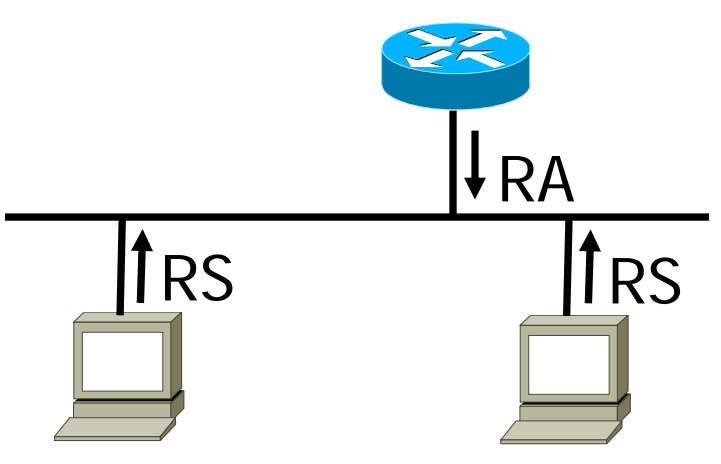

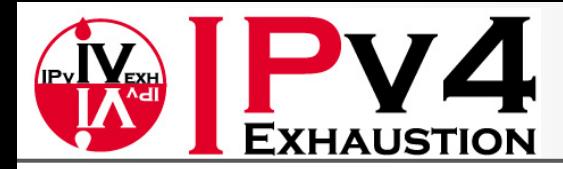

#### 【参考】 リンクレイヤアドレスの解決の流れ

MAC:00:11:22:33:44:55fe80::211:22ff:fe33:44552001:db8::211:22ff:fe33:4455

 MAC:00:11:22:66:77:88 fe80::211:22ff:fe66:7788 2001:db8::211:22ff:fe66:7788

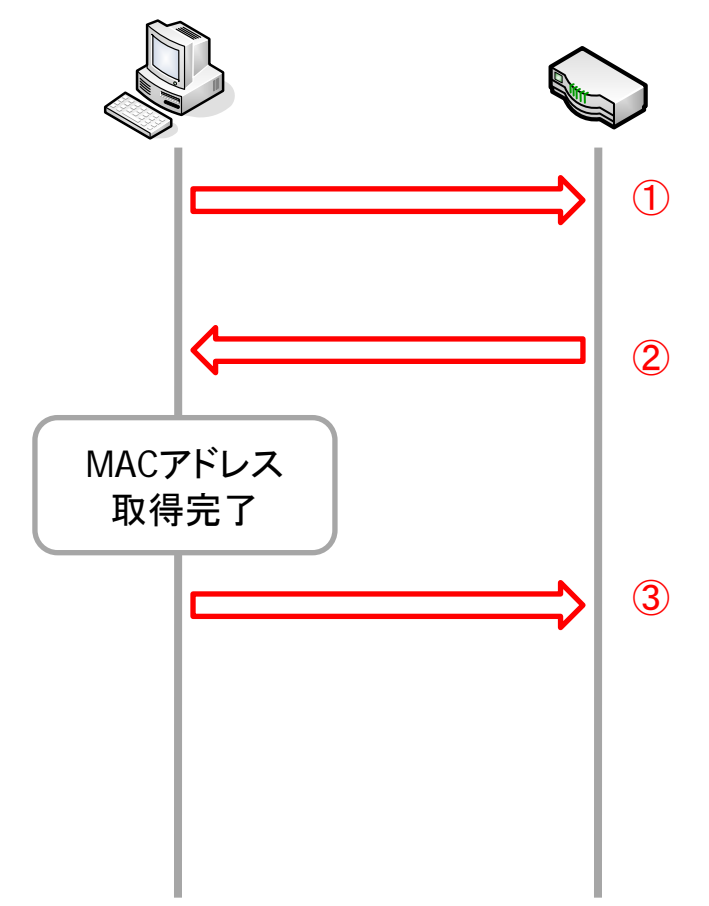

①近隣要請(NS) 通信相手のMACアドレ スを探索 近隣広告がない場合は オンリンクでないと判断

②近隣広告(NA) ターゲットアドレスを 持つノードが回答 ただし誰でもこの応答は 可能

③通信開始

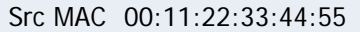

Dst MAC 33:33:FF:66:77:88

Src IPv6 fe80::211:22ff:fe33:4455

Dst IPv6 ff02::1:ff66:7788

ICMPv6 Type 135 Target 2001:db8::211:22ff:fe66:7788

Src MAC 00:11:22:66:77:88

Dst MAC 00:11:22:33:44:55

Src IPv6 fe80::211:22ff:fe66:7788

Dst IPv6 fe80::211:22ff:fe33:4455

ICMPv6 Type 136 Target 2001:db8::211:22ff:fe66:7788 Target MAC 00:11:22:66:77:88

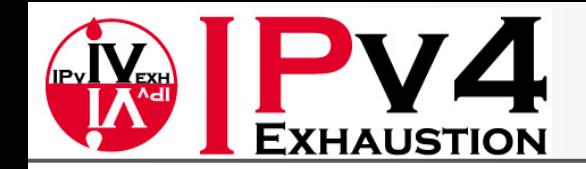

#### 【参考】 Router Solicitation/Router Advertisement

- RSの宛先アドレスはFF02::2、Hop Limitは<sup>255</sup>
- RAの宛先アドレスはFF02::1 かRS内の始点アドレス、Hop Limitは<sup>255</sup>
- RA内のCurrent Hop Limitフィールドでノードが用いるホップ制限を設定
- M-flagが 0ならステートレスアドレス自動設定、 1ならDHCPv6によるアドレス設定
- O-flagが 1ならアドレス以外の情報をDHCPv6により取得
- Router Lifetimeはデフォルトルータのみが 1以上(65535以下)を指定
- DRP(Default Router Preference:RFC4191)によってデフォルトルータの優先度 の通知が可能
	- $-$  High(01), Medium(00), Low(11)
	- ノード、ルータ双方がサポートしている必要がある

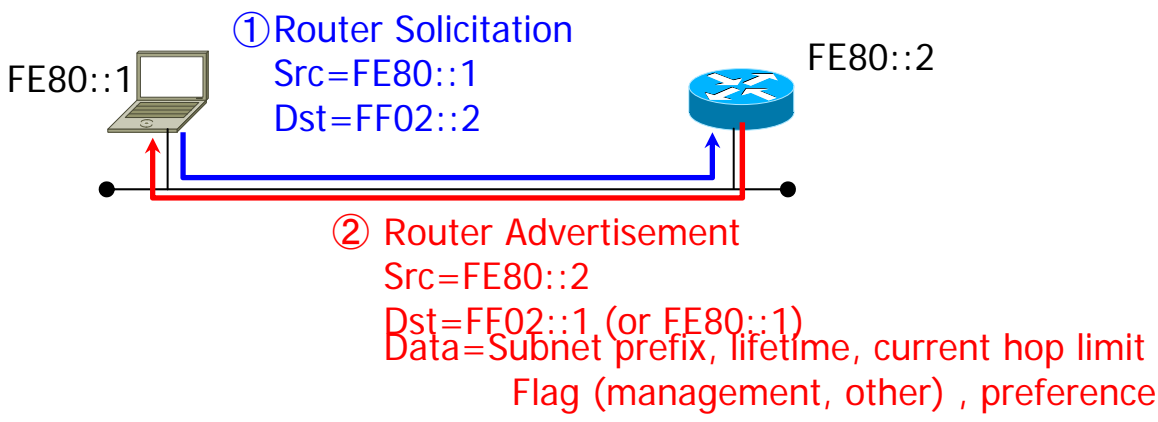

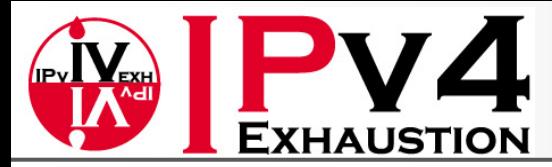

#### 【参考】 ステートレス自動アドレス設定の流れ

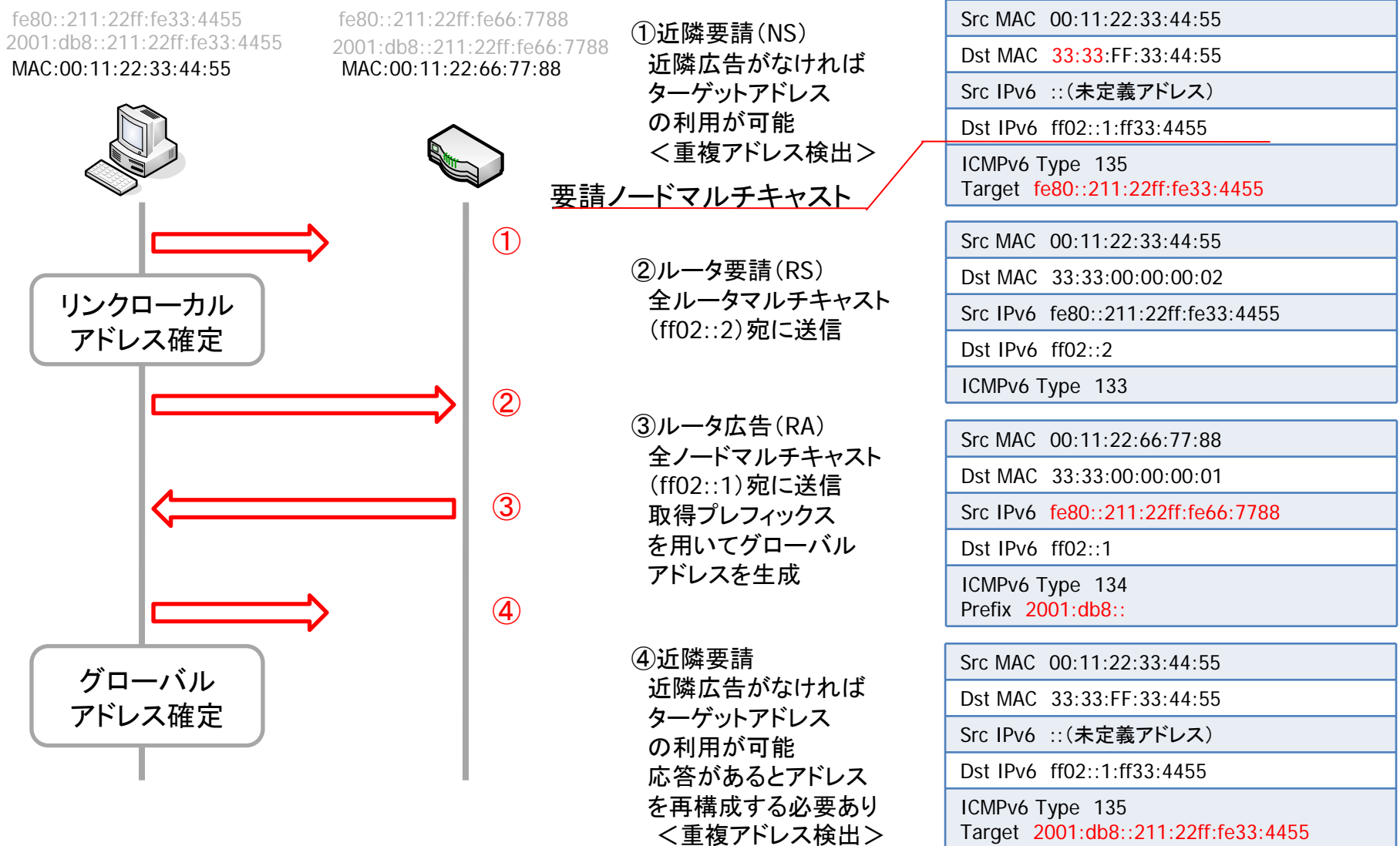

© Task Force on IPv4 Address Exhaustion, Japan ALL RIGHTS RESERVED. 12

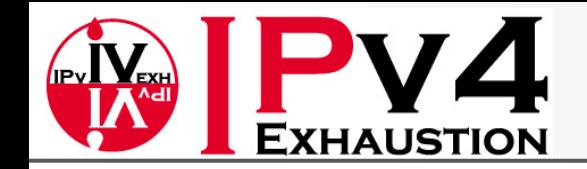

#### 【参考】 IPv6アドレスの状態、アドレスのlifetime

- tentative address
	- インタフェースに付与されていないアドレスでNDメッセージにしか使用できない。この時 点でアドレスの一意性をDADで確認する。
- preferred address
	- インタフェースに付与されたアドレス。アドレスが一意で通信可能な状態
- deprecated address
	- 有効ではあるが、新規通信への使用をしないことが望まれる
- valid address
	- Preferredとdeprecatedのアドレスの双方を指す
- Invalid address
	- 有効アドレスの有効期間が過ぎるとこの無効アドレスになる

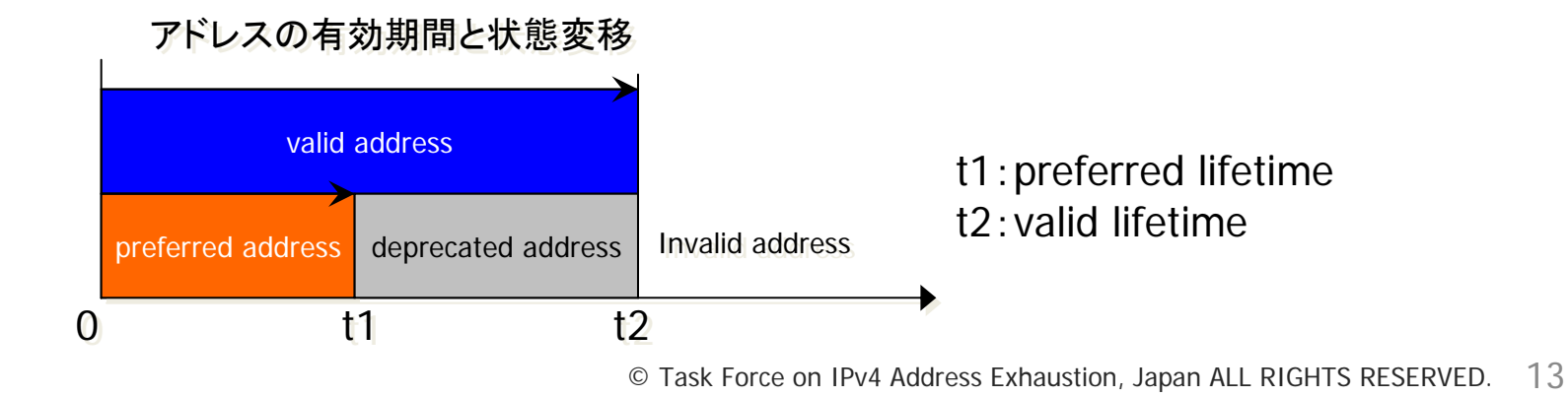

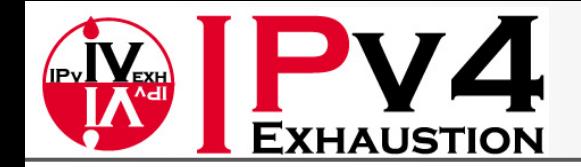

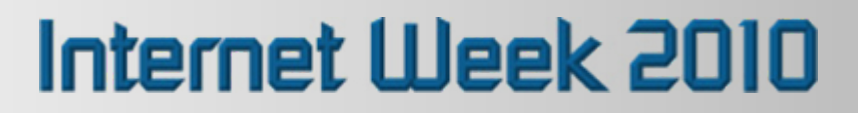

## 1. IPv6の基礎知識 1-3. アドレスの表記

- IPv4のアドレス表記
	- 例)192.0.2.1
		- 10進数で表した数字を "."で区切って表記
- IPv6のアドレス表記
	- 例)2001:0db8:0000:0000:0206:29ff:fe1e:482e
		- 16進数で表した数字を ":"で区切って表記

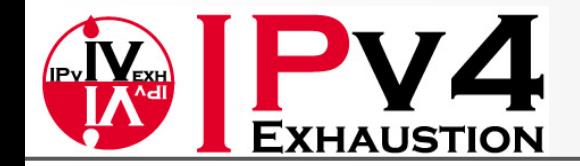

#### 1. IPv6の基礎知識 > 1-3. アドレスの表記 アドレスの略記

• 128bitを16bit毎に 8分割後、各フィールドを16進数表記にして、 ":"(コロン)で区 切る。

**00100000000000010000110110111000000000000000000000000000000000000000001000000110001010011111111111111110000111100100100000101110** ↓ **2001:0db8:0000:0000:0206:29ff:fe1e:482e**

- 先行する **0**は省略可能。但し、各フィールドには少なくとも 1つの数値を含むこと。 **2001:0db8:0000:0000:0206:29ff:fe1e:482e** ↓ **2001:db8:0:0:206:29ff:fe1e:482e**
- 16bitの 0、または16bitの 0が複数連続するフィールドを、 1箇所のみ "**::**" を用いて 省略可能。

```
2001:db8:0:0:206:29ff:fe1e:482e ↓
2001:db8::206:29ff:fe1e:482e
```
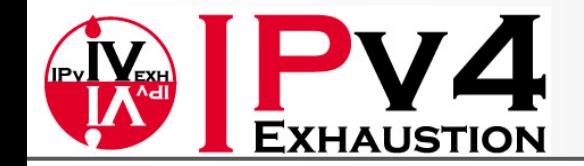

#### 1. IPv6の基礎知識 > 1-3. アドレスの表記 アドレスの略記 (Cont.)

• では、以下の場合は?

2001:0db8:0000:0000:fff0:0000:0000:000f

```
2001:db8::fff0:0:0:f 
 または
2001:db8:0:0:fff0::f
```
注)2001:db8::fff0::fとは省略できない

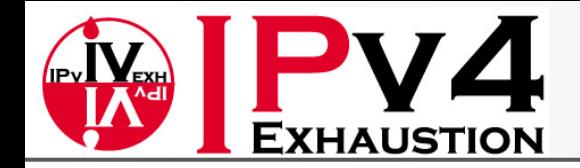

### 1. IPv6の基礎知識 1-4. アドレスの種類

• IPv6アドレスの分類(一例) – アドレスタイプ(挙動) – アドレススコープ(適用範囲) – 特殊なアドレス

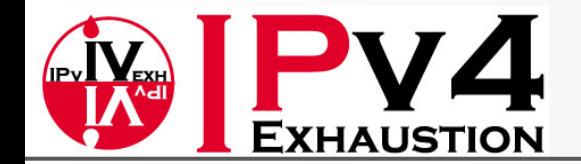

#### 1. IPv6の基礎知識 > 1-4. アドレスの種類 アドレスタイプ(挙動)

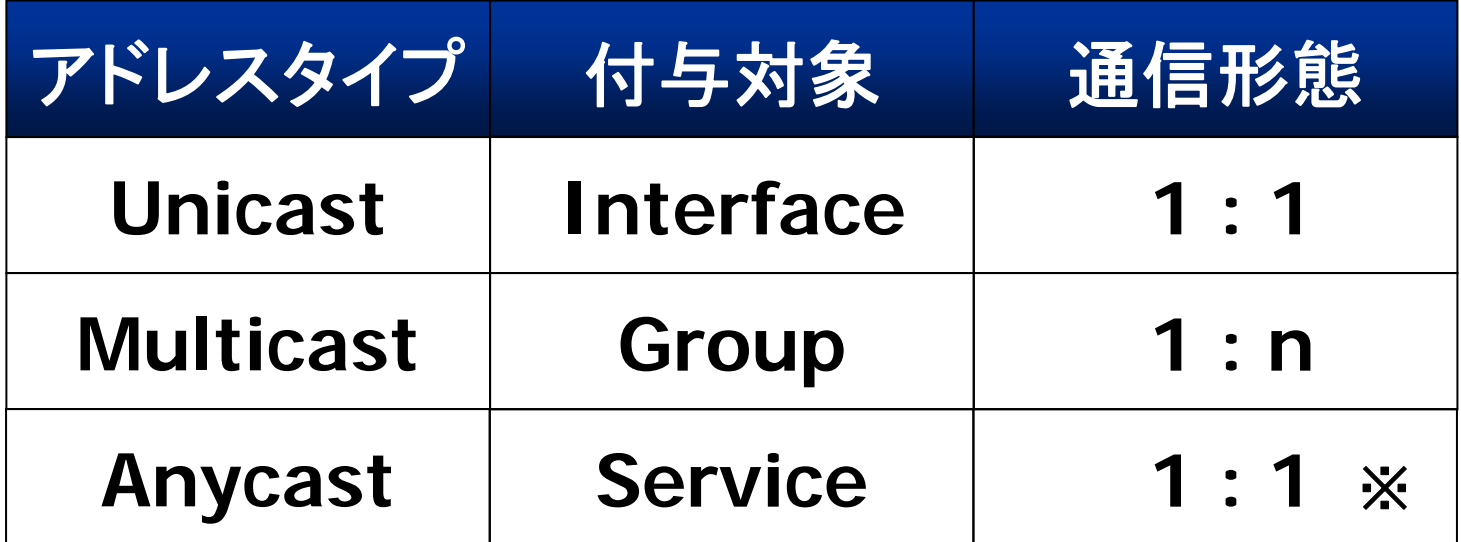

※ネットワーク的に最も近い **1**つを選択

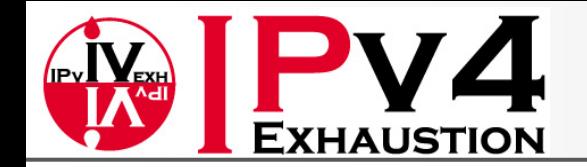

#### 1. IPv6の基礎知識 > 1-4. アドレスの種類 アドレスタイプ(挙動) (Cont.)

- ユニキャストアドレス
	- 単一のインタフェースに割り当てられるアドレス
	- 1対 1の通信に使用される(普段はこのアドレスが使用さ れる)

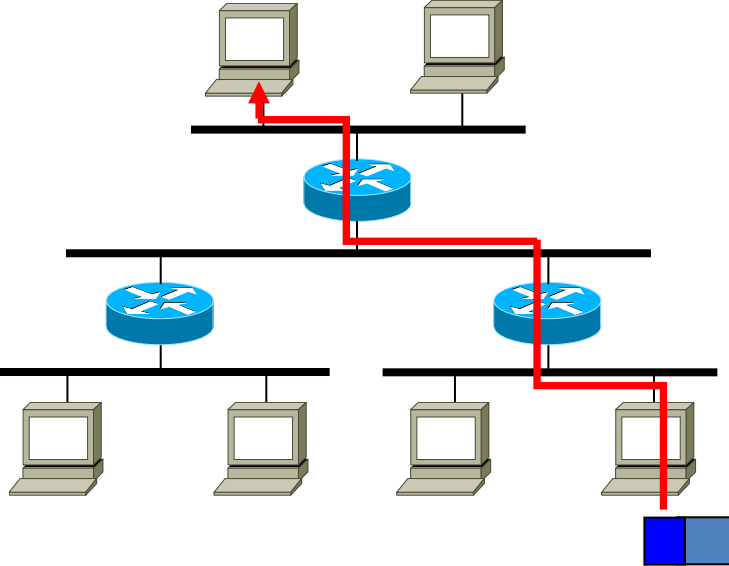

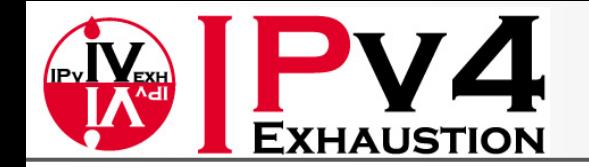

### 1. IPv6の基礎知識 > 1-4. アドレスの種類 アドレスタイプ(挙動) (Cont.)

- マルチキャストアドレス
	- あるグループを表すアドレス
		- あるマルチキャストアドレス宛てにパケットを投げると、そのグ ループに属するすべてのインタフェースに届けられる
		- IPv4におけるブロードキャストは、マルチキャストの 1種として取り 扱われる

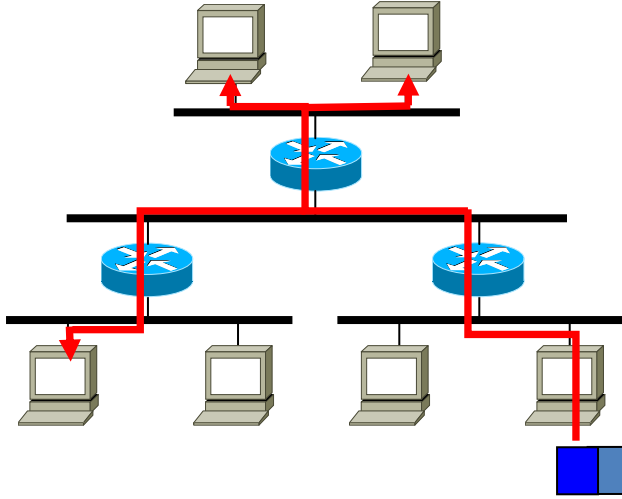

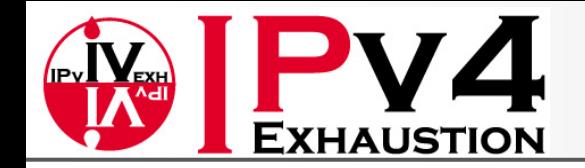

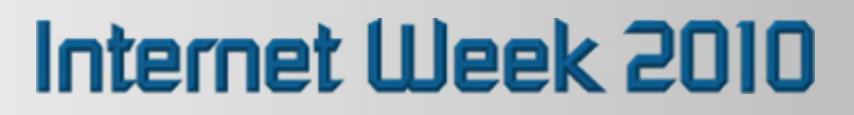

- グローバルアドレス
- リンクローカルアドレス

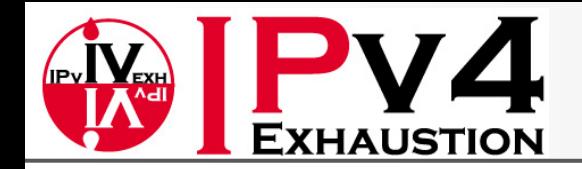

• グローバルアドレス – IPv4でいうところのグローバルアドレスと同義 – 全世界で一意に決まる識別子

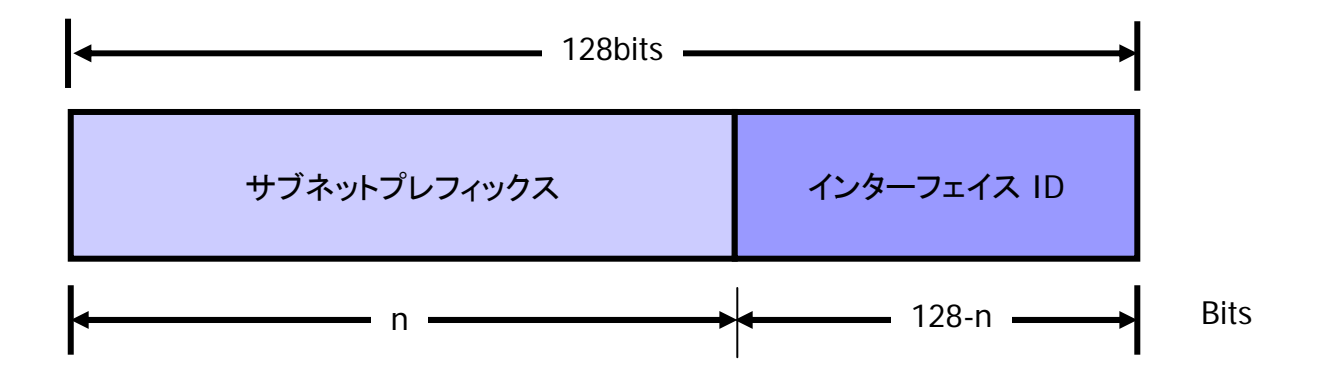

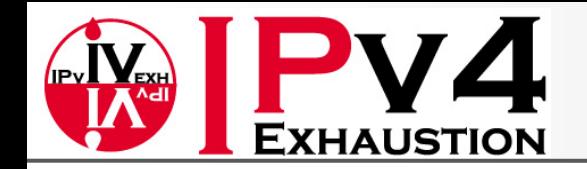

- リンクローカルアドレス
	- 同一リンク上でのみ通信可能(ルータを越える通 信はできない)
	- 近隣にRAを投げるルータがなくても自動的に生 成される
	- よく知られたリンクローカルアドレス
		- ff02::1 (マルチキャストアドレスでもある)

– 同一リンク上のすべてのノードが参加している

• かならずスコープIDを伴って利用する必要がある

– 例: "ping6 –I eth0 ff03::1 ", "ssh fe80::dead:beaf%eth0"

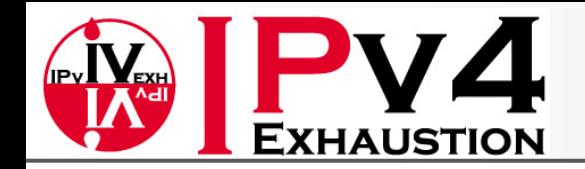

- 【参考】ユニークローカルアドレス(ULA)
	- Globally unique prefix
	- Site boundariesで簡単にfilter
	- 外部(ISP等)との接続なしに使用できる
	- 万が一外部にアドレスを漏らしても、他と重複す ることがない

– アプリケーションはグローバルアドレスと同様にこ のアドレスを取り扱える

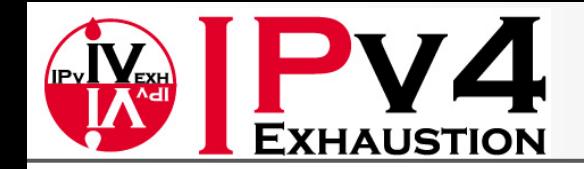

• 各アドレスの適用範囲

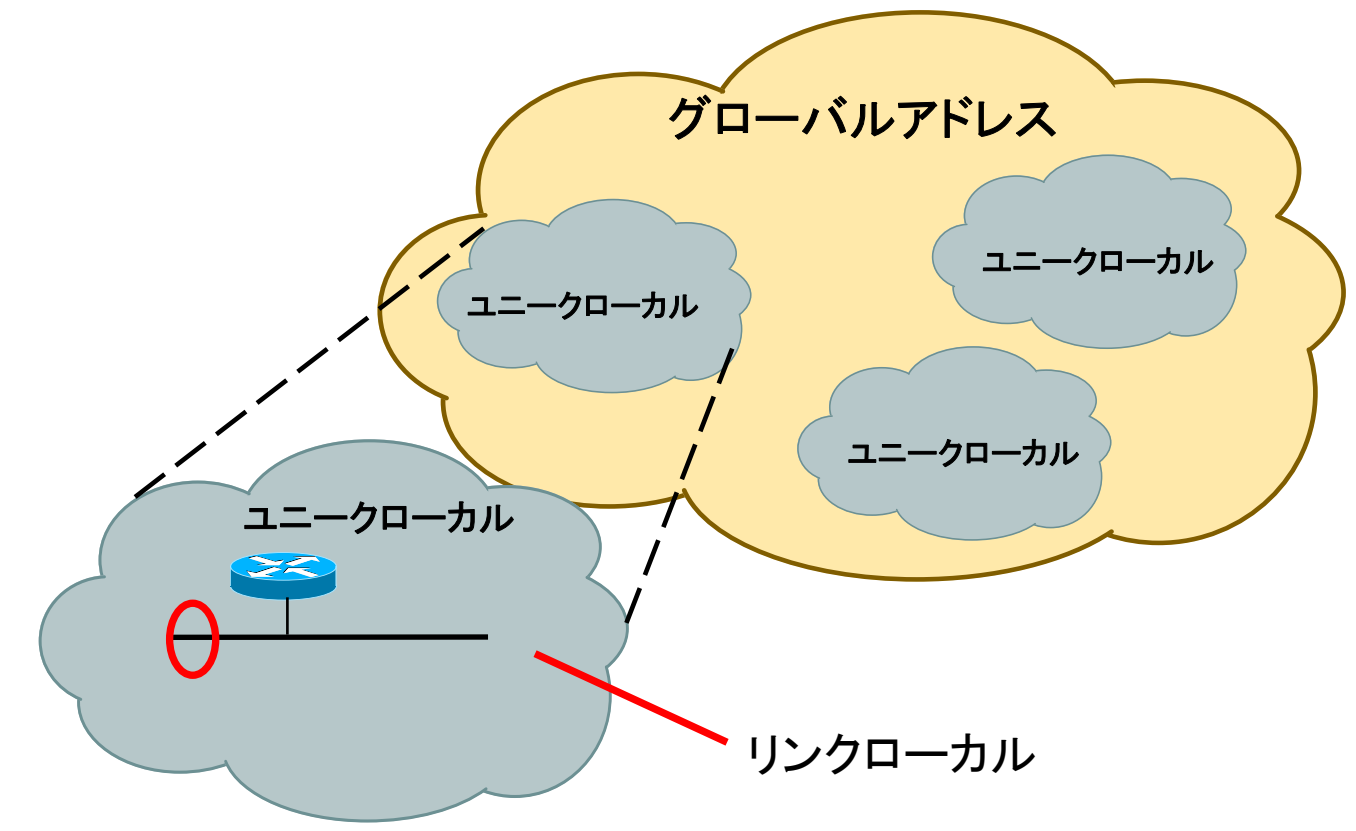

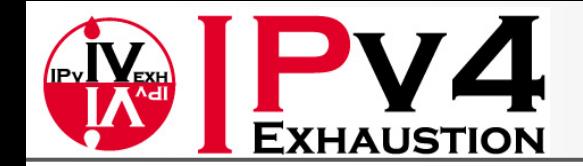

#### 1. IPv6の基礎知識 > 1-4. アドレス体系 特殊なアドレス

#### • 未指定アドレス

- アドレスが付けられてないことを示す
- システムの初期化中でまだアドレスがついてないホストがソースアド レスとして使うことがある
- 0000:0000:0000:0000:0000:0000:0000:0000 ⇒ ::

#### • ループバックアドレス

- ノードがパケットを自分自身に送る場合に用いられる(IPv4でいうとこ ろの127.0.0.1)
- 0000:0000:0000:0000:0000:0000:0000:0001 ⇒ ::1

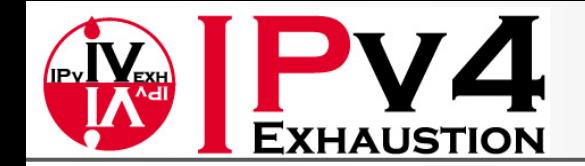

#### 1. IPv6の基礎知識 > 1-4. アドレス体系 特殊なアドレス (Cont.)

- IPv4射影アドレス
	- IPv6ノードが、IPv4しかサポートしていないノードと通信する際に使用 するアドレス
	- 利便性を考え、IPv4アドレス部は10進数表記のままとされている

例) "192.168.0.1" ⇒"::ffff:192.168.0.1"

#### <u>フィルタリングの設定に注意!</u>

IPv6 onlyのアプリケーションがIPv4で接続されると、IPv4射影アドレスから接続され IPv6 onlyのアプリケーションがIPv4で接続されると、IPv4射影アドレスから接続され たように振る舞うため、フィルタリングの設定には、IPv6のアドレス、IPv4のアドレ スたように振る舞うため、フィルタリングの設定には、IPv6のアドレス、IPv4のアドレ ス の他、IPv4射影アドレスも書かないと、フィルタの対象にならない場合も。 の他、IPv4射影アドレスも書かないと、フィルタの対象にならない場合も。

※OS、アプリケーションの実装や設定による。 ※OS、アプリケーションの実装や設定による。

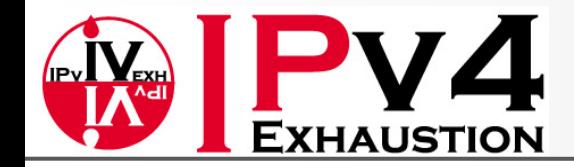

# 2. LinuxでIPv6を扱う

2-1. ネットワークの設定 2-2. ネットワーク疎通の確認 2-3. サーバ稼働状況の確認 2-4. サーバのIPv6設定

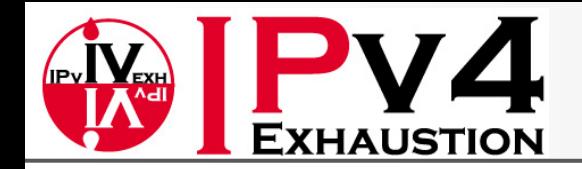

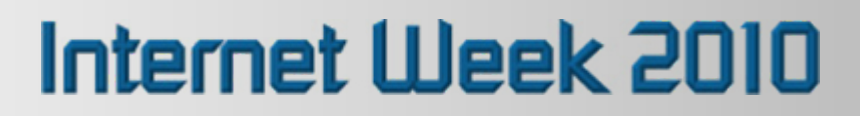

## 2. LinuxでIPv6を扱う 2-1. ネットワークの設定

- IPアドレスを設定するには、以下のコマンドが 知られている
	- ifconfig

*…*

- 書式: ifconfig *interface [aftype] options | address*
- ip
	- 書式:ip *[OPTIONS] OBJECT { COMMAND | help }*

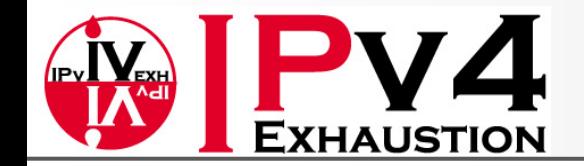

## 2. LinuxでIPv6を扱う > 2-1. ネットワークの設定 IPアドレスの設定 -ifconfig-

#### • IPv4アドレスの設定例

#### Pv4 フ I\*レスの設定 # ifconfig eth0 192.0.2.1 netmask 255.255.255.0 # ifconfig eth0 192.0.2.1 netmask 255.255.255.0 設定確認 # ifconfig eth0 # ifconfig eth0  $\frac{1}{2}$  ${\tt int}$  addr:192.0.2.1 Bcast:192.0.2.255 Mask:255.255.255.0 UP BROADCAST MULTICAST MTU:1500 Metric:1 RX packets:0 errors:0 dropped:0 overruns:0 frame:0 RX packets:0 errors:0 dropped:0 overruns:0 frame:0 TX packets:0 errors:0 dropped:0 overruns:0 carrier:0 TX packets:0 errors:0 dropped:0 overruns:0 carrier:0 collisions:0 txqueuelen:1000 collisions:0 txqueuelen:1000 RX bytes:0 (0.0 b) TX bytes:0 (0.0 b) RX bytes:0 (0.0 b) TX bytes:0 (0.0 b) Interrupt:169 Interrupt:169 インタフェースを上げる # ifconfig eth0 up # ifconfig eth0 up IPv4 アドレスの設定 設定確認 eth0 Link encap:Ethernet HWaddr 00:00:XX:XX:XX:XX UP BROADCAST MULTICAST MTU:1500 Metric:1インタフェースを上げるインタフェースを落とす

インタフェースを落とす # ifconfig eth0 down # ifconfig eth0 down

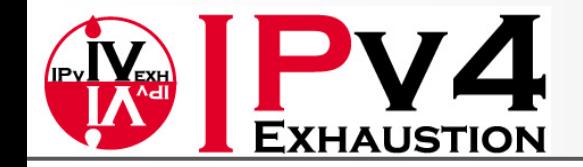

## 2. LinuxでIPv6を扱う > 2-1. ネットワークの設定 IPアドレスの設定 -ifconfig- (Cont.)

#### • IPv6アドレスの設定例

IPv6 アドレスの設定(事前にinterface を upしておく必要がある) IPv6 アドレスの設定(事前にinterface を upしておく必要がある) # ifconfig eth0 add 2001:db8::80/64 # ifconfig eth0 add 2001:db8::80/64

IPv6アドレスの削除 # ifconfig eth0 del 2001:db8::80/64 # ifconfig eth0 del 2001:db8::80/64 IPv6アドレスの削除

設定確認 # ifconfig eth0 # ifconfig eth0 eth0 Link encap:Ethernet HWaddr 00:XX:XX:XX:XX:XX eth0 Link encap:Ethernet HWaddr 00:XX:XX:XX:XX:XX inet addr:192.0.2.1 Bcast:192.0.2.255 Mask:255.255.255.0inet addr:192.0.2.1 Bcast:192.0.2.255 Mask:255.255.255.0inet6 addr: 2001:db8::80/64 Scope:Global inet6 addr: 2001:db8::00/01 Scope:010Ba1<br>inet6 addr: fe80::2d0:xxxx:xxxx:xxxx/64 Scope:Link Inced addr: feed: 2d0: Ann Ann Ann, 61 Seepe: 21. 1.<br>UP BROADCAST MULTICAST MTU:1500 Metric:1 UP BROADCAST MULTICAST MTU:1500 Metric:1 RX packets:0 errors:0 dropped:0 overruns:0 frame:0 RX packets:0 errors:0 dropped:0 overruns:0 frame:0 TX packets:0 errors:0 dropped:0 overruns:0 carrier:0 TX packets:0 errors:0 dropped:0 overruns:0 carrier:0 collisions:0 txqueuelen:1000 RX bytes:0 (0.0 b) TX bytes:0 (0.0 b) RX bytes:0 (0.0 b) TX bytes:0 (0.0 b) Interrupt:169 Interrupt:169 設定確認 collisions:0 txqueuelen:1000

インタフェースを落とす(IPv6の場合は、落とすとグローバルアドレスが消える) インタフェースを落とす(IPv6の場合は、落とすとグローバルアドレスが消える)

# ifconfig eth0 down # ifconfig eth0 down

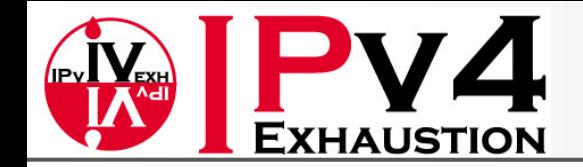

## 2. LinuxでIPv6を扱う > 2-1. ネットワークの設定 IPアドレスの設定 -ip-

• IPv4/v6アドレスの設定例

IPv4/IPv6アドレスの設定

IPv4/IPv6アドレスの設定 # ip addr add 192.0.2.1/24 dev eth0  $\frac{1}{2}$  ddd dd 192.0.2.1/21 dev etho

# ip addr add 2001:db8::80/64 dev eth0 # ip addr add 2001:db8::80/64 dev eth0

#### 設定確認

設定確認 # ip addr show dev eth0 # ip addr show dev eth0 3: eth0: <BROADCAST,MULTICAST,UP> mtu 1500 qdisc pfifo\_fast qlen 1000

etho: Encompendi,Multicadi,Of, med 1500 qdisc priro\_rade qien 1000<br>link/ether 00:xx:xx:xx:xx:xx brd ff:ff:ff:ff:ff:ff link/ether 00:xx:xx:xx:xx:xx brd ff:ff:ff:ff:ff:ff inet 192.0.2.1/24 brd 192.0.2.255 scope global eth0

inet 192.0.2.1/24 brd 192.0.2.255 scope global eth0 inet6 fe80::202:xxx:xxx:xxx:xxx/64 scope link

valid\_lft forever preferred\_lft forever

valid\_lft forever preferred\_lft forever<br>inet6 2001:db8::80/64 scope global  $i$ 

valid\_lft forever preferred\_lft forever valid\_lft forever preferred\_lft forever

#### インタフェースを上げる

インタフェースを上げる # ip link set eth0 up # ip link set eth0 up

インタフェースを落とす

インタフェースを落とす # ip link set eth0 down # ip link set eth0 down

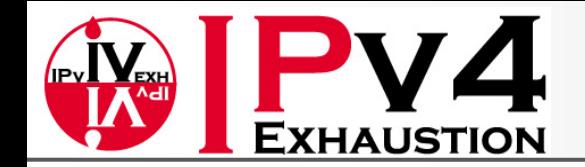

## 2. LinuxでIPv6を扱う > 2-1. ネットワークの設定 IPアドレスの設定 -ip- (Cont.)

• IPv4/v6 L2アドレスの確認

IPv4の場合:ARPコマンドの代わりに IPv4の場合:ARPコマンドの代わりに

m ip -1 neigh show<br>192.0.2.1 dev eth0 lladdr 00:00:XX:00:XX:XX REACHABLE  $1910.1211$  dev etholitical 00:00:XX:00:XX:00:XX:00:XX:00:XX:00:XX:00:XX:00:XX:00:XX:00:XX:00:XX:00:XX:00:XX:00:XX:00:XX:00:XX:00:XX:00:XX:00:XX:00:XX:00:XX:00:XX:00:XX:00:XX:00:XX:00:XX:00:XX:00:XX:00:XX:00:XX:00:XX:00:X # ip -4 neigh show

IPv6の場合:

IPv6の場合: # ip -6 neigh show # ip -6 neigh show 2001:db8:0:1::dead:beaf dev eth0 lladdr 00:00:XX:XX:XX:XX router REACHABLEfe80::XXX:XXXX:XXXX:XXXX dev eth0 lladdr 00:00:XX:XX:XX:XX router REACHABLE

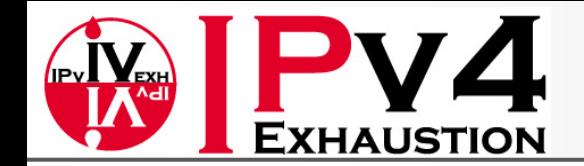

#### 2. LinuxでIPv6を扱う > 2-1. ネットワークの設定 経路の設定・確認 -route-

• routeコマンド

#### Default経路の設定

Default経路の設定 # route add –A inet default gw 192.0.2.254 dev eth0  $\frac{1}{2}$  route day  $\frac{1}{2}$  intervals gw 192.00.2.254 dev etho # route add –A inet6 default gw fe80:x:x:x:x:x dev eth0 # route add –A inet6 default gw fe80:x:x:x:x:x dev eth0

ት ጋጉ ጋ ጋክሎ መሪ አደ<br># route add -net 192.0.2.0 netmask 255.255.255.0 gw 192.168.0.1 dev eth0 # route add –net 192.0.2.0 netmask 255.255.255.0 gw 192.168.0.1 dev eth0 # route add –A inet6 2001:db8::/64 gw fe80::2d0:b7ff:fea0:beea dev eth0 # route add –A inet6 2001:db8::/64 gw fe80::2d0:b7ff:fea0:beea dev eth0 ネットワーク別経路の設定

r±rrv>reir<br># route -n -A inet6  $\frac{1}{2}$  route  $\frac{1}{2}$   $\frac{1}{2}$   $\frac{1$ # route –n –A inet # route –n –A inet経路の確認

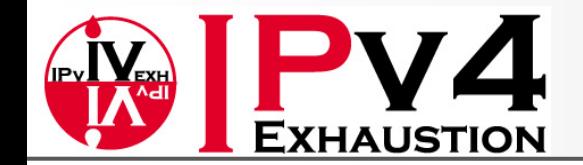

## 2. LinuxでIPv6を扱う > 2−1. ネットワークの設定 経路の設定・確認 -ip-

• ipコマンド

#### Default経路の設定

Default経路の設定 # ip route add default via 10.0.0.1 dev eth0  $\frac{1}{2}$  route add default via  $\frac{1}{2}$ .0.0.0.1 dev etho # ip route add default via fe80::202:b3ff:fe32:faa2 dev eth0 # ip route add default via fe80::202:b3ff:fe32:faa2 dev eth0

ት ጋጉ ጋ ጋክቶች እንደ<br># ip route add 192.0.2.0/24 via 10.0.0.1 dev eth0 # ip route add 192.0.2.0/24 via 10.0.0.1 dev eth0 # ip route add 2001:db8::/48 via fe80::202:b3ff:fe32:faa2 dev eth0 # ip route add 2001:db8::/48 via fe80::202:b3ff:fe32:faa2 dev eth0 ネットワーク別経路の設定

#### 経路の確認

r±ቱrv>re™<br># ip -4 route show # ip -4 route show # ip -6 route show # ip -6 route show

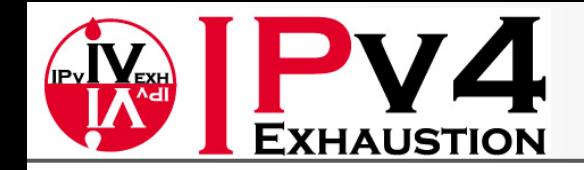

## 2. LinuxでIPv6を扱う 2-2. ネットワーク疎通の確認

- 簡単な接続確認方法
	- pingを用いた疎通確認
	- tracerouteを用いた疎通確認
		- tracerouteでわかるのは行きの経路だけ。

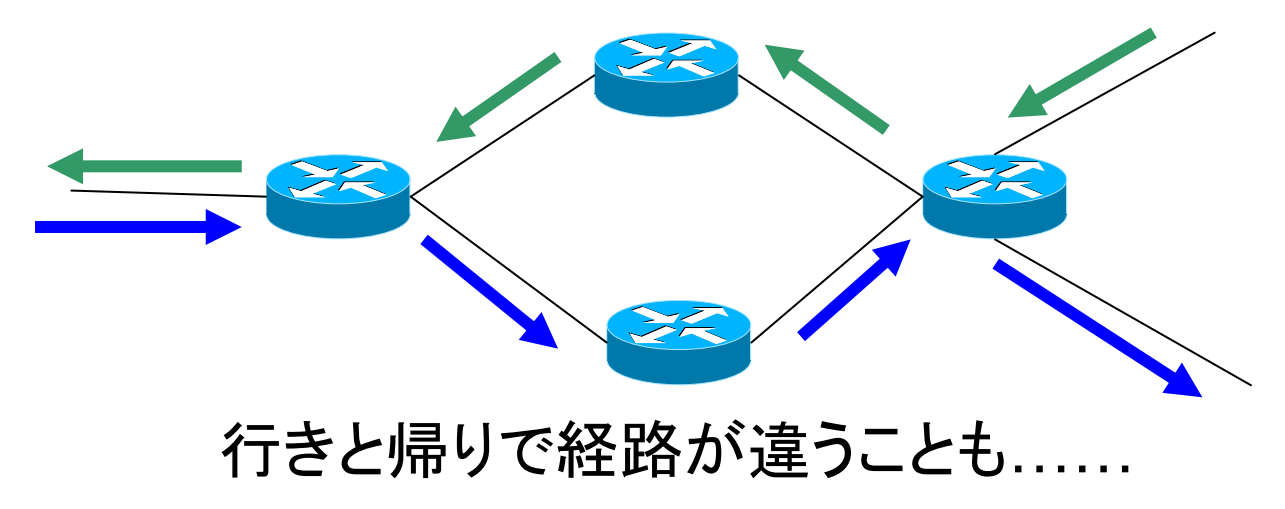

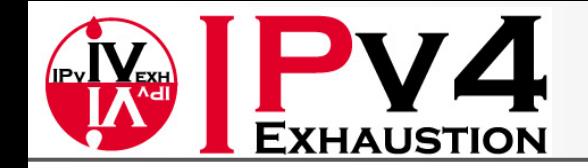

### 2. LinuxでIPv6を扱う > 2-2. ネットワーク疎通の確認 ICMPによる疎通確認 -ping-

• Default gatewayに対するping (IPv4)

#### IPv4経路の疎通性確認

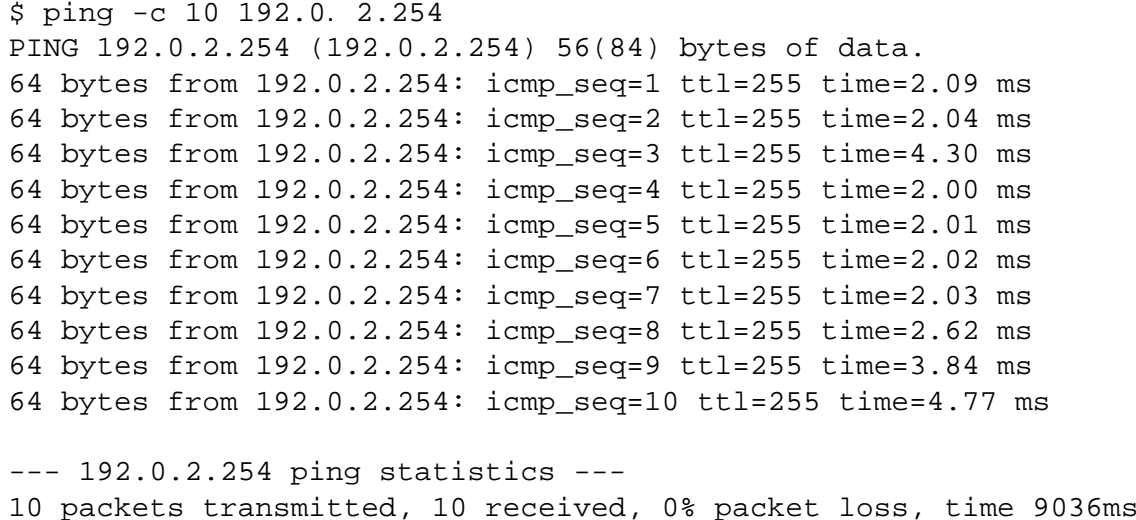

0 packets transmitted, 10 received, 0% packet loss, time 9036ms rtt min/avg/max/mdev = 2.009/2.776/4.774/1.038 ms rtt min/avg/max/mdev = 2.009/2.776/4.774/1.038 ms

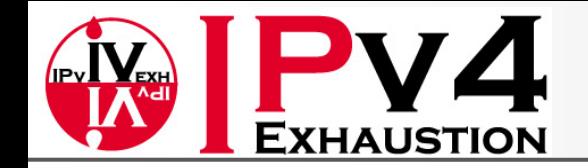

## **2. LinuxでIPv6を扱う > 2−2. ネットワーク疎通の確認** ICMPによる疎通確認 -ping- (Cont.)

• Default gatewayに対するping (IPv6)

#### IPv6経路の疎通性を確認

```
IPv6経路の疎通性を確認
$ ping6 -c 10 fe80::2000:1 -I eth0
$ ping6 -c 10 fe80::2000:1 -I eth0
PING fe80::2000:1(fe80::2000:1) from fe80::2d0:b7ff:fea0:beea eth1: 56 data bytes
ping feed theorities theorities of the feed and bill fead beea edil to data bytes<br>64 bytes from fe80::2000:1: icmp_seq=1 ttl=64 time=2.38 ms
64 bytes from fe80::2000:1: icmp_seq=1 ttl=64 time=2.38 ms
64 bytes from fe80::2000:1: icmp_seq=2 ttl=64 time=7.71 ms
64 bytes from fe80::2000:1: icmp_seq=2 ttl=64 time=7.71 ms
64 bytes from fe80::2000:1: icmp_seq=3 ttl=64 time=7.47 ms
64 bytes from fe80::2000:1: icmp_seq=3 ttl=64 time=7.47 ms
64 bytes from fe80::2000:1: icmp_seq=4 ttl=64 time=2.41 ms
64 bytes from fe80::2000:1: icmp_seq=4 ttl=64 time=2.41 ms
64 bytes from fe80::2000:1: icmp_seq=5 ttl=64 time=2.39 ms
64 bytes from fe80::2000:1: icmp_seq=5 ttl=64 time=2.39 ms
64 bytes from fe80::2000:1: icmp_seq=6 ttl=64 time=3.91 ms
64 bytes from fe80::2000:1: icmp_seq=6 ttl=64 time=3.91 ms
64 bytes from fe80::2000:1: icmp_seq=7 ttl=64 time=5.00 ms
64 bytes from fe80::2000:1: icmp_seq=7 ttl=64 time=5.00 ms
64 bytes from fe80::2000:1: icmp_seq=8 ttl=64 time=2.29 ms
64 bytes from fe80::2000:1: icmp_seq=8 ttl=64 time=2.29 ms
64 bytes from fe80::2000:1: icmp_seq=9 ttl=64 time=2.30 ms
  \frac{1}{2} by test from fe80::2000:1: icmp_seq=9 to the from feed to \frac{1}{2}.
64 bytes from fe80::2000:1: icmp_seq=10 ttl=64 time=2.32 ms
64 bytes from fe80::2000:1: icmp_seq=10 ttl=64 time=2.32 ms
--- fe80::2000:1 ping statistics ---
10 packets transmitted, 10 received, 0% packet loss, time 9036ms
  0 packets transmitted, 10 received, 0% packet loss, time 9036ms
rtt min/avg/max/mdev = 2.292/3.822/7.711/2.069 ms
rtt min/avg/max/mdev = 2.292/3.822/7.711/2.069 ms--- fe80::2000:1 ping statistics ---
```
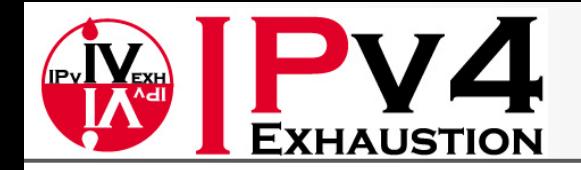

## 2. LinuxでIPv6を扱う 2-3. サーバ稼働状況の確認

• どんなプログラムが起動しているのか?

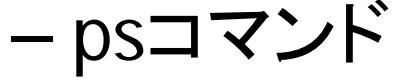

# ps aux | less # ps aux | less

- どんなポートをListenしているのか?
	- netstat
	- fuser

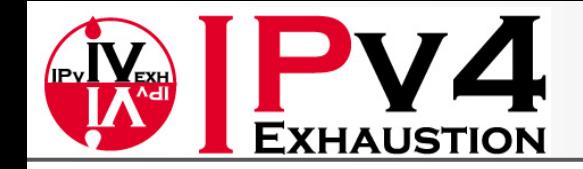

#### 2. LinuxでIPv6を扱う > 2-3. サーバ稼働状況の確認 netstat

• netstatを用いてサーバのListenポートを表示させる

【オプション例】

-l, --listening

接続待ち状態にあるソケットのみを表示する

-p, --program

各ソケットが属しているプログラムのPIDと名前が表示される

-n, --numeric

ホスト、ポート、ユーザなどの名前を解決せずに、数字のアドレスで表示する -t,--tcp

tcpに関する情報を表示

-u,--udp

udpに関する情報を表示

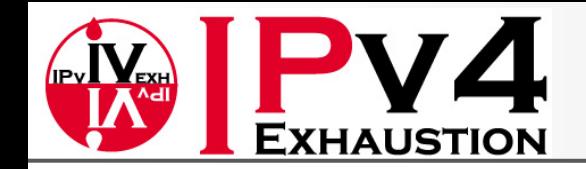

## 2. LinuxでIPv6を扱う > 2-3. サーバ稼働状況の確認 netstat (Cont.)

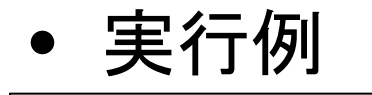

netstatでは、表示桁数の制限から、一定長 netstatでは、表示桁数の制限から、一定長 以上のIPv6アドレスは表示が省略される 以上のIPv6アドレスは表示が省略される

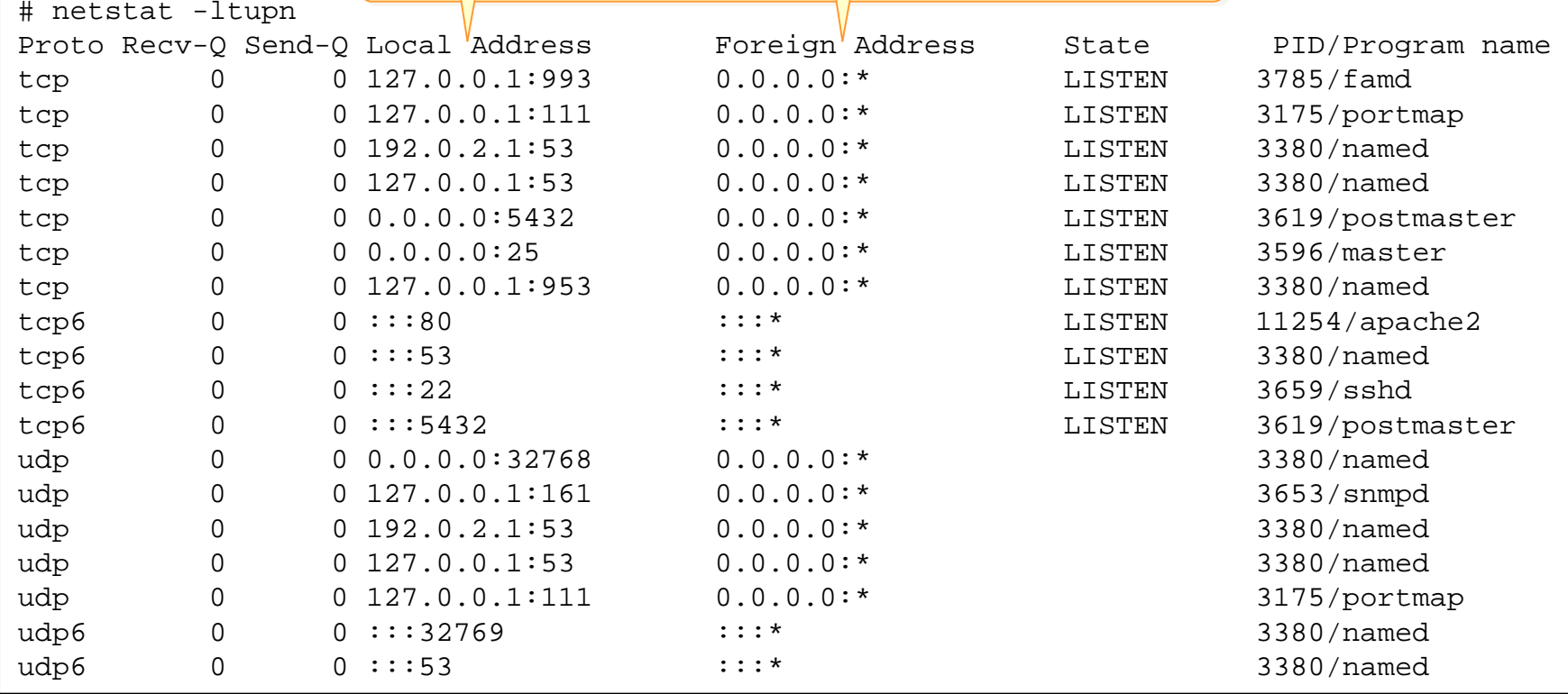

※"-A"でアドレスファミリーを指定することも可能(inet or inet6)

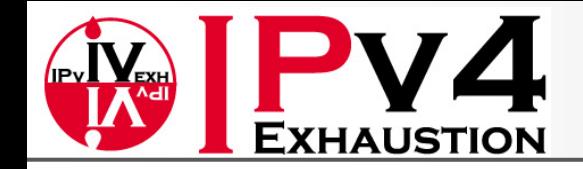

## 2. LinuxでIPv6を扱う > 2-3. サーバ稼働状況の確認 ss

- 引数はほぼ netstatと同様
- IPv6アドレスが省略されることはない

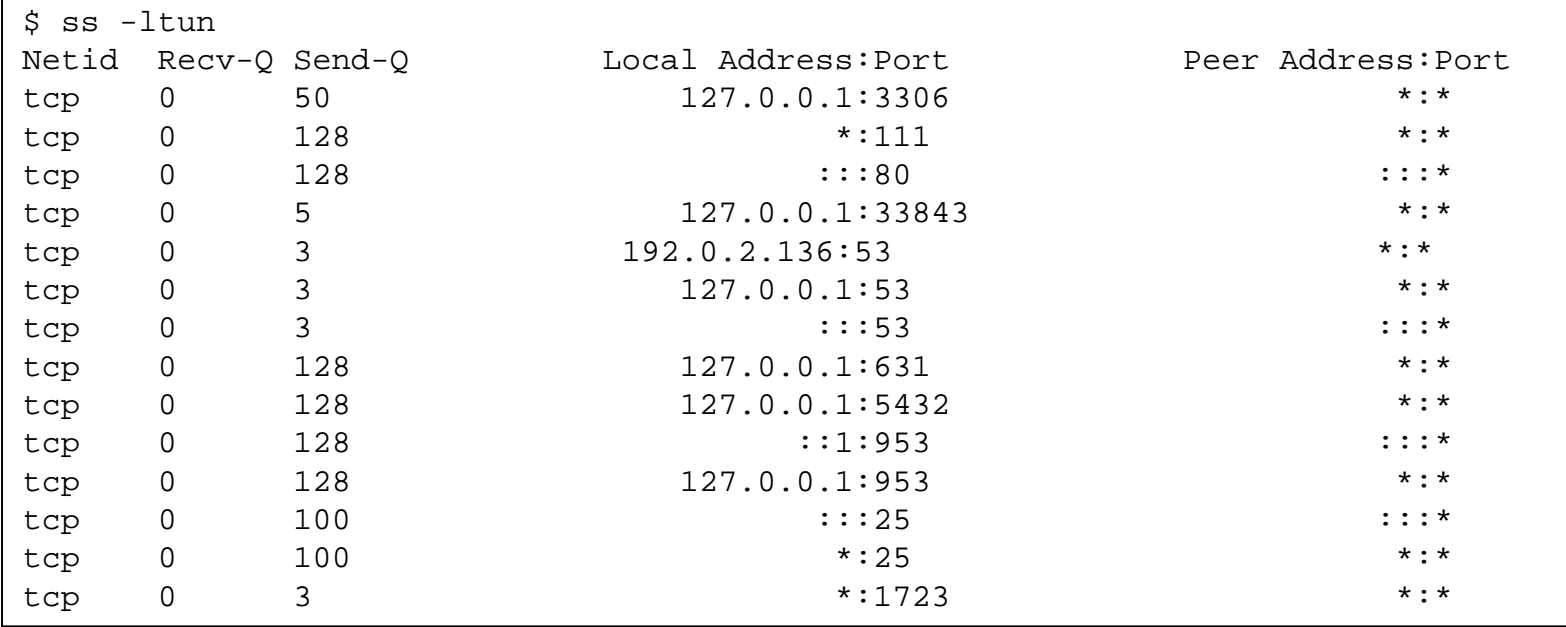

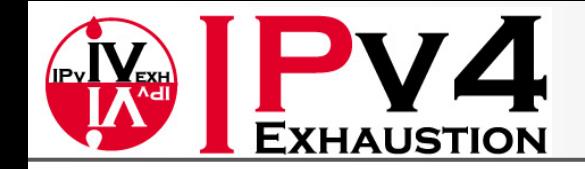

#### 2. LinuxでIPv6を扱う > 2-3. サーバ稼働状況の確認 fuser

• fuserを用いてサーバのListenポートから Listenしているプロセスを特定する

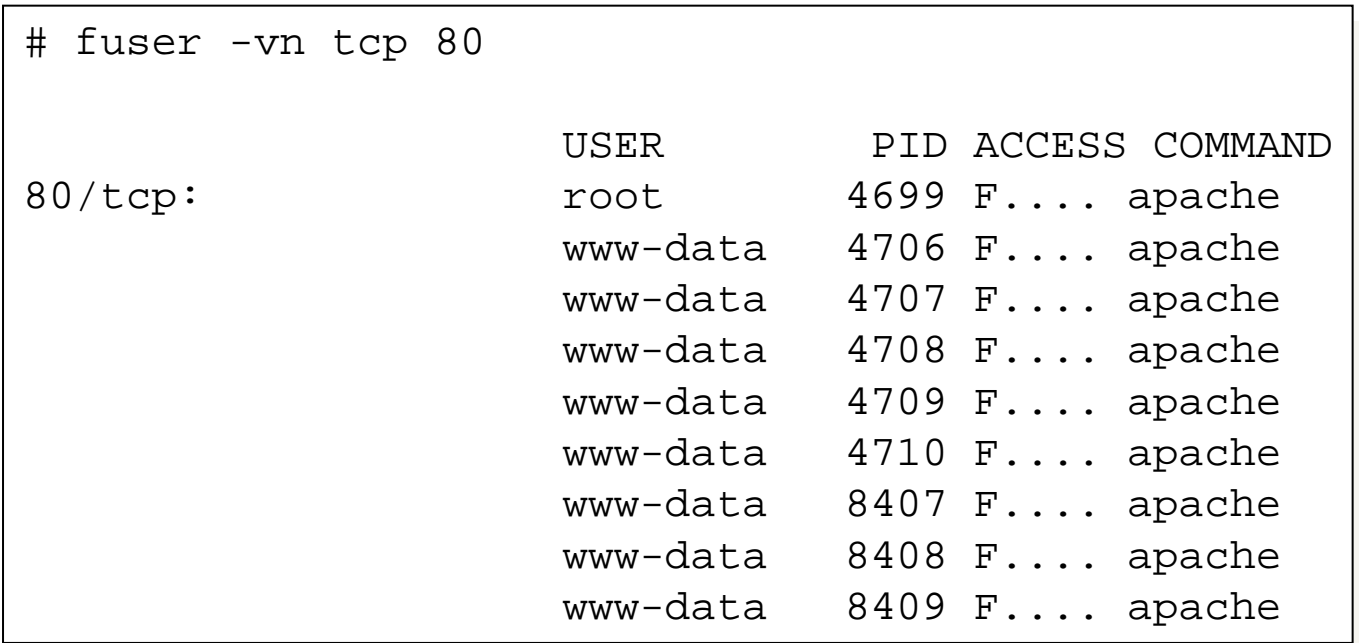

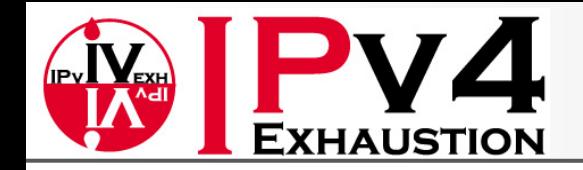

#### 2. LinuxでIPv6を扱う 2-4. サーバのIPv6設定

- DNSサーバ BIND9
- SMTPサーバ Postfix
- POPサーバ Dovecot
- HTTPサーバ Apache
- NTPサーバ

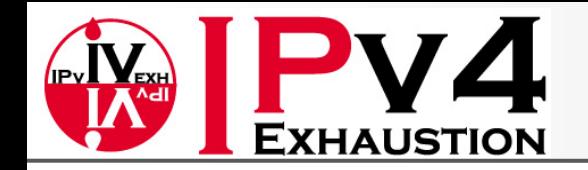

#### 2. LinuxでIPv6を扱う > 2-4. サーバのIPv6設定 DNSサーバ - BIND9

- 「DNSのIPv6対応」には、 2つの意味がある
	- 保持できるRRの対応
		- AAAAを返す
			- 逆引きは、同じくPTRだが、 "in-addr.arpa"に対して、 "ipv6.arpa" を 利用。ipv6.arpaではなく、ipv6.int が使われていたこともあったが、 今は使われない
		- bind8.4 以上またはbind9で対応
	- IPv6 transportへの対応
		- クエリの送受信をIPv6プロトコルを用いて行う
		- 自身のFQDNに、AAAAが登録される

※AAAAは、IPv4ネットワークを通じて、返信することも可能なので、DNSサーバがIPv6に対応し ました!というのは上記のどちらの話なのか(もしくは両方なのか)、に留意する必要がある

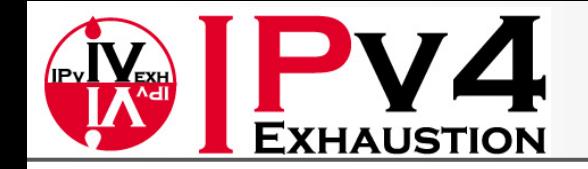

#### 2. LinuxでIPv6を扱う > 2-4. サーバのIPv6設定 DNSサーバ - BIND9 (Cont.)

- IPv6を利用可能にするには
	- IPv6 transportを有効にする(listen-on-v6設定)

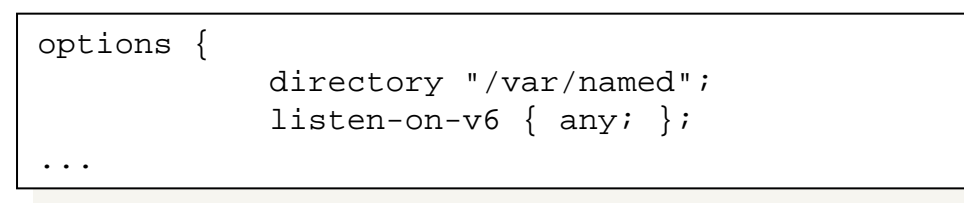

#### – AAAAレコードを記述する

AAAA RR登録例

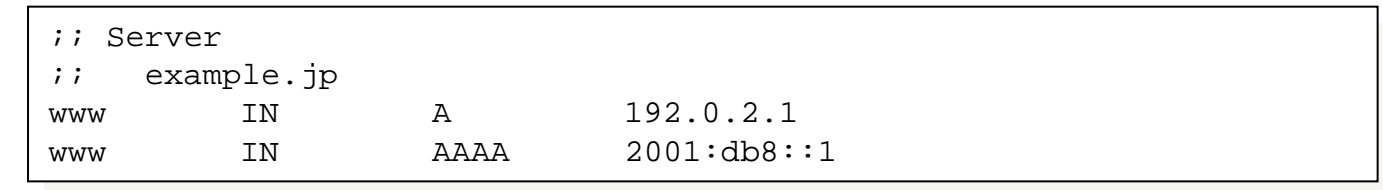

#### AAAA RR確認

\$ dig [www.example.jp](http://www.example.jp/) AAAA

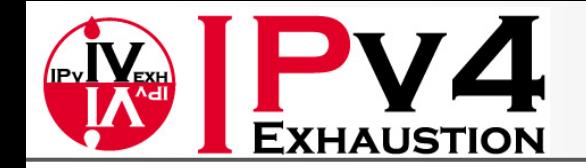

#### 2. LinuxでIPv6を扱う > 2−4. サーバのIPv6設定 DNSサーバ - BIND9 (Cont.)

• IPv6を利用可能にするには(Cont. )

#### – IPv6の逆引き設定をする

逆引き設定例

}

```
\frac{1}{2} is the substance \frac{1}{2} and \frac{1}{2}zone "0.0.0.0.0.0.0.0.8.b.d.0.1.0.0.2.ipv6.arpa" {
zone "0.0.0.0.0.0.0.0.8.b.d.0.1.0.0.2.ipv6.arpa" {
                type master;
file "2001.0db8.0000.000.reverse";file "2001.0db8.0000.000.reverse";allow-transfer { slaves; };
allow-transfer { slaves; };
                allow-query { any };
allow-query { any };
;; IPv6 PTR for 2001:db8::/64
               type master;
}
```
1.0.0.0.0.0.0.0.0.0.0.0.0.0.0.0 IN PTR www.example.jp. 1.0.0.0.0.0.0.0.0.0.0.0.0.0.0.0 IN PTR www.example.jp.

#### 逆引き設定の確認

\$ dig [www.example.jp](http://www.example.jp/) AAAA

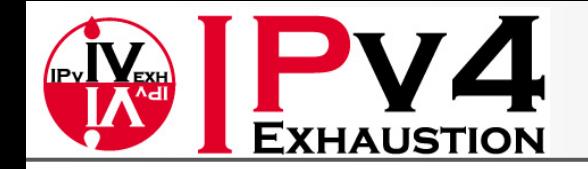

#### 2. LinuxでIPv6を扱う > 2-4. サーバのIPv6設定 DNSサーバ - BIND9 (Cont.)

• IPv6を利用可能にするには(Cont. )

#### – ACLの設定をする

• IPv4と同様に、生アドレスが記載可能

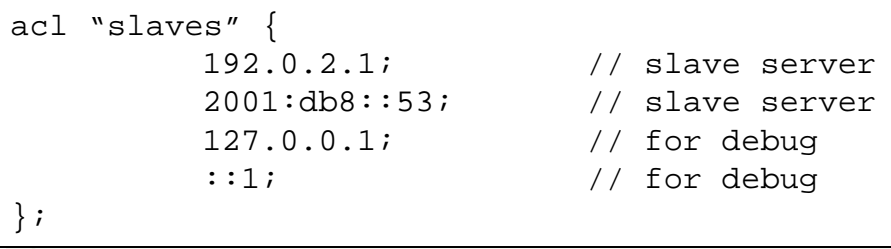

#### – リゾルバの設定

• IPv4と同様、/etc/resolv.confに直接、IPv6アドレスを 記述する search example.jp search example.jp

nameserver 192.0.2.254 nameserver 2001:db8::53nameserver 2001:db8::53

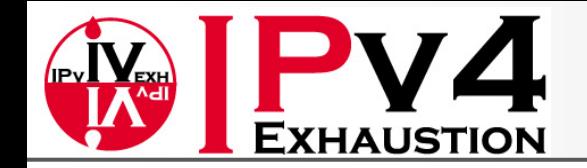

#### 2. LinuxでIPv6を扱う > 2-4. サーバのIPv6設定 SMTPサーバ - Postfix

- Postfixは、2.2からIPv6に対応している
- IPv6を利用可能にするには
	- IPv6を扱う設定を記述

/etc/postfix/main.cf

 $\frac{111CL_{PL} U10C0C01D - 10V1}{4V}$ # inet\_protocols = ipv4, ipv6 # all**と等価です** # inet\_protocols = ipv6 # inet\_protocols = ipv6 inet\_protocols = all inet\_protocols = all # inet protocols = ipv4

これだけ。。。

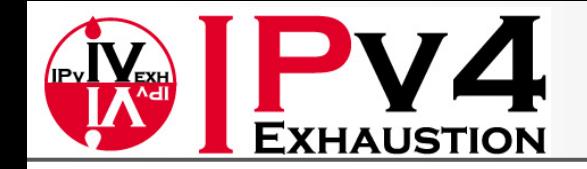

#### 2. LinuxでIPv6を扱う > 2-4. サーバのIPv6設定  $SMTP\rightarrow V = Postfix$  (Cont.)

- IPv6を利用可能にするには(Cont. )
	- Listenするアドレスを制限

/etc/postfix/main.cf

```
\text{inc}\leftarrow\text{inc}\leftarrow\text{inc}\leftarrow\text{osc}# inet_interfaces = loopback-only
inet_interfaces = 127.0.0.1, [::1], [2001:db8::25]
inet_interfaces = 127.0.0.1, [::1], [2001:db8::25]
# inet interfaces = alll
# inet_interfaces = loopback-only
```
#### – 送信時のアドレスを固定

/etc/postfix/main.cf

smtp bind address6 =  $2001:db8::25$ 

※master.cfでも利用可能です

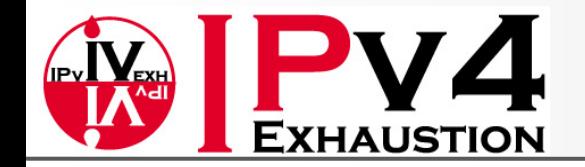

#### 2. LinuxでIPv6を扱う > 2-4. サーバのIPv6設定  $SMTP\rightarrow V - V = Postfix$  (Cont.)

- IPv6の設定(表記)方法についての注意
	- ":"があると区別がつかない項目では[]を付け、そ れ以外では付けないというのが基本方針
		- mynetworksやdebug\_peer\_listのように、Postfixマッ チリストを設定する項目では、 "type:table"形式と混乱 しないためにも、IPv6アドレスを[]で囲う必要がある

```
# mynetworks = hash:/etc/postfix/network_table
mynetworks = 127.0.0.0/8 [::1]/128
mynetworks = 127.0.0.0/8 [::1]/128# mynetworks 
= hash:/etc/postfix/network_table
```
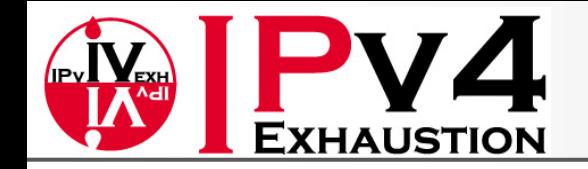

#### 2. LinuxでIPv6を扱う > 2-4. サーバのIPv6設定 POPサーバ Dovecot

- Dovecotは、IPv6に対応している
- IPv6を利用するための特別な設定は不要。 CentOS5系に付属のDovecotでは、Listenア ドレスの指定に関して、あまり複雑な指定は できない

/etc/dovecot.conf

```
# "*"を指定すると、すべてのインタフェースのIPv4アドレスを
# "*"を指定すると、すべてのインタフェースのIPv4アドレスを
# Listenする
# Listenする
#Listen = *
#Listen = *
#
# "[::]"を指定すると、すべてのインタフェースのIPv6アドレスを
 - "[::]"と相にりると、り^ヽ(い)~ ンブノエースい!!?vo丿 トレスと
# Listenする。OSによっては、すべてのインタフェースのIPv4も
# Listenする。
# Listenする。
#Listen = [::]
#Listen = [::]#
```
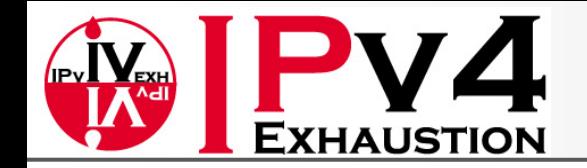

#### 2. LinuxでIPv6を扱う > 2-4. サーバのIPv6設定 HTTPサーバ - Apache

- Apacheは、2.0からIPv6に対応している
- IPv6を利用するための特別な設定は不要
- IPv6関連設定の注意点は、アドレス表記 – IPv4の場合と異なり、[]で括る必要がある場合も

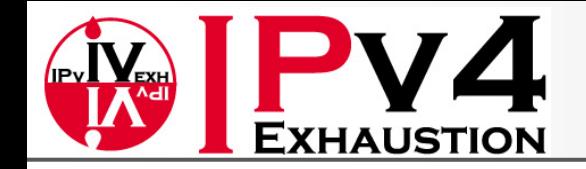

#### 2. LinuxでIPv6を扱う > 2-4. サーバのIPv6設定 HTTPサーバ - Apache (Cont.)

• Listen

Listen  $[2001:dbb8:ia00:20ff:fea7:ccea]:80$ 

- ACL / アドレスによるアクセス制限
	- 2001:db8:0:1000/64とはできないので注意。き ちんとネットワークアドレスを指定する必要がある

```
Authoric Staff Only
 achtype Basic
AuthUserFile "/var/www/www.example.jp/.htpasswd"
AuthUserFile "/var/www/www.example.jp/.htpasswd"
 Require valid-user
  Order Deny,Allow
Deny from all
Allow from 192.168.1.1Allow from 192.168.1.1
Allow from 2001:db8:0:1000::/64
Allow from 2001:db8:0:1000::/64
Satisfy Any
Satisfy AnyAuthName "Staff Only"
AuthType Basic
Require valid-user
Order Deny,Allow
Deny from all
```
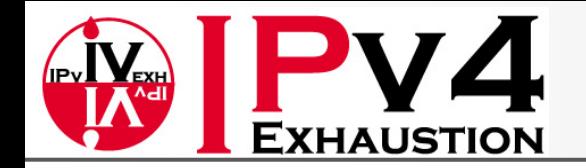

#### 2. LinuxでIPv6を扱う > 2-4. サーバのIPv6設定 HTTPサーバ - Apache (Cont.)

- アドレスベースのVirtualHost
	- Listenと同様、IPv4の場合と異なり、IPv6アドレス は[]で括る必要がある

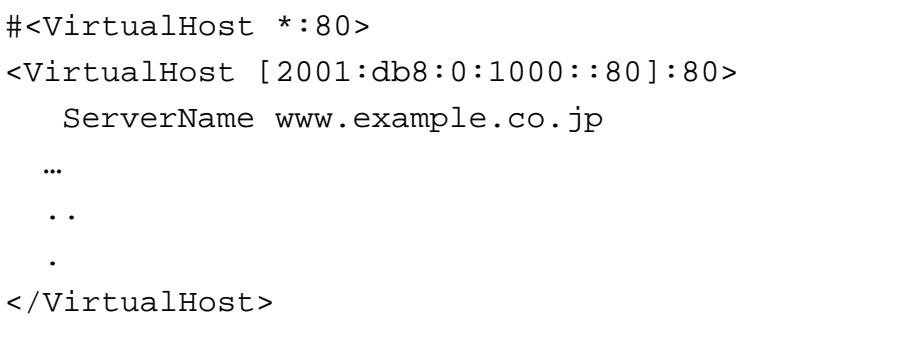

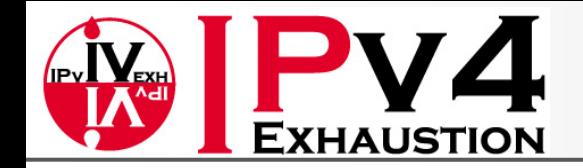

#### 2. LinuxでIPv6を扱う > 2−4. サーバのIPv6設定 NTPサーバ

- 上位NTPサーバを指定する
- FQDNおよびIPv6アドレスでの指定が可能

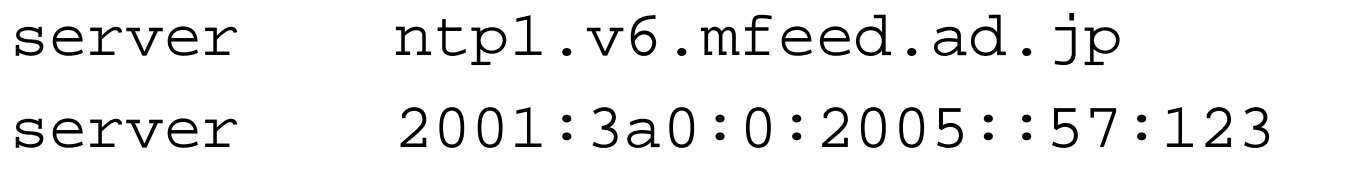

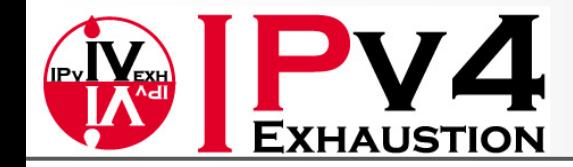

# 3. 【参考】 IPv6運用の留意点

3-1. DNS逆引きについて 3-2. ログ形式について 3-3. アドレス自動設定について 3-4. 障害の切り分け(FQDN) 3-5. IPv6の接続性を得るには

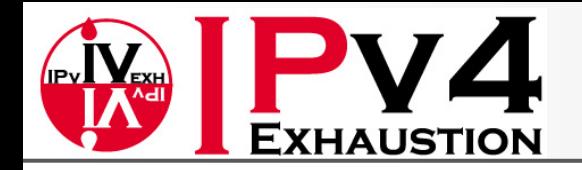

## 3. 【参考】 IPv6運用の留意点 3-1. DNS逆引きについて

• クライアントのアドレスは、プライバシー拡張 などを用いてアクセスされることなどを考える と、DNSの逆引きによるACLは、事実上使え ないと思ったほうがよい

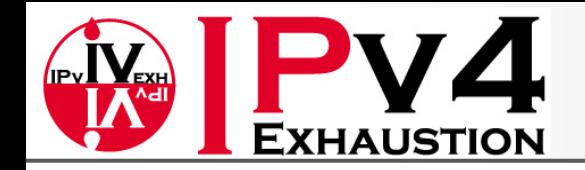

## 3. 【参考】 IPv6運用の留意点 3-2. ログ形式について

- syslogなどで記録されるアドレスは、決まった短縮 法が適用されるわけではなく、吐き出すアプリケー ションに依存する
- このため、grep などで、単純にアドレスをマッチさせ ることはできないことがある
- 問題の発生を減らすために代表的な表記方法が IETF の 6man WG で議論されている。
	- A Recommendation for IPv6 Address Text Representation [draft-ietf-6man-text-addr-representation-07] (work in progress)
		- RFC5952に発行(2010年 8月)

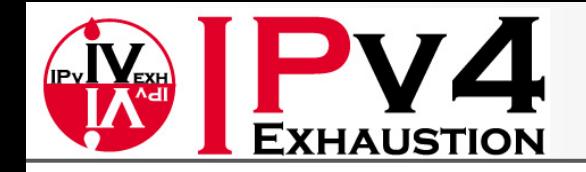

## 3. 【参考】 IPv6運用の留意点 3-3. アドレス自動設定について

- 多くのクライアントノードを管理する管理者の 作業低減の目的があった
	- しかしながら、サーバ用途では、NICの交換に よって、アドレスが変わってしまうこともあるので、 自動設定は避けたほうがよい
		- アドレス変更にともなう、フィルタのルール変更なども 必要なため

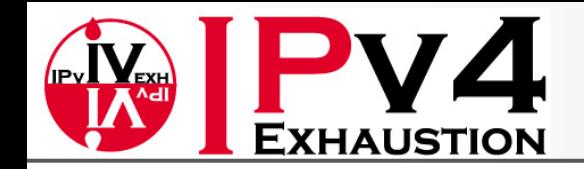

## 3. 【参考】 IPv6運用の留意点 3-4. 障害の切り分け(FQDN)

• 監視ツールで、FQDNでノードを登録していた 場合、IPv6/IPv4のフォールバックの影響を 受けないか注意が必要

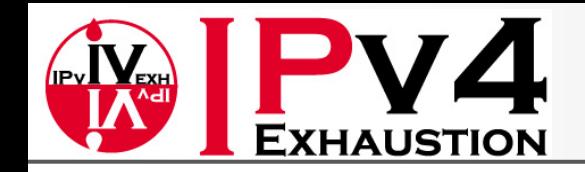

## 3. 【参考】 IPv6運用の留意点 3-6. IPv6の接続性を得るには

- 上流ISPからIPv6のトランジットを買う
	- 意外とあります
- IPv6対応のiDCに入る – 意外とあります
- Tunnel Brokerを探す
	- Feel6(dtcp)
	- OCN IPv6(L2TP) http://www.ocn.ne.jp/ipv6/